## Thank you for purchasing a 1-year membership to the National Society for Legal Technology **eDiscovery Certificate**

To activate your membership, follow these easy steps:

1. Open a browser, and go to **[www.legaltechsociety.org](http://www.legaltechsociety.org/)**

2. Select **Student**

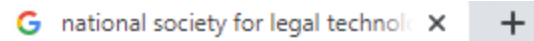

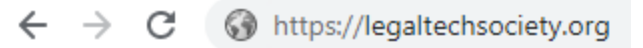

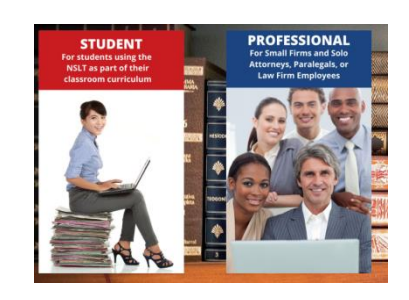

3. Under "Become a Member"

**select "Join Today!"**

 $\sim$  Next  $^{-1}$ 

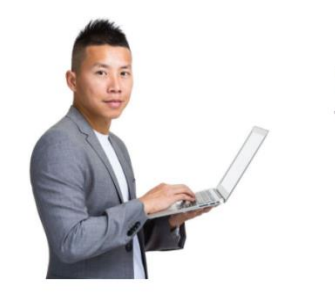

## **Become a Member**

Knowledge of legal technology is a crucial addition to your résumé in the digital age, but it's not always easy to find the information and training you need. Becoming a member of National Society for Legal Technology<sup>™</sup> provides you access to information and training tutorials on many of the top legal software programs. Members can access our learning portal to complete interactive tutorials and testing toward earning a Technology Certificate.

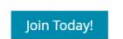

## 4. Select **Student Membership eDiscovery Certificate**

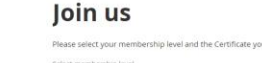

## bership level gy Certificate - \$160.00 (USD) **Student Membership - Legal Tec** hnology Certificate - \$160.00 (USD)

nal Membership - Legal Technology Certificate - \$499.00 (USD) ecurring payments<br>Legal Technology Certificate program

5. Select **Next** to continue.

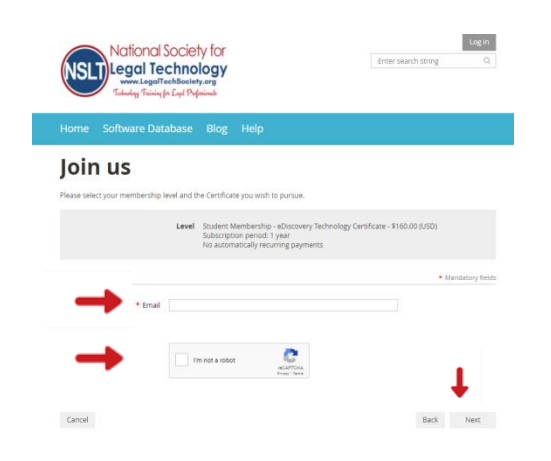

- 6. Enter your **email address.**
- 7. Select **I'm not a robot.**
- 8. Select **Next** to continue.

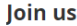

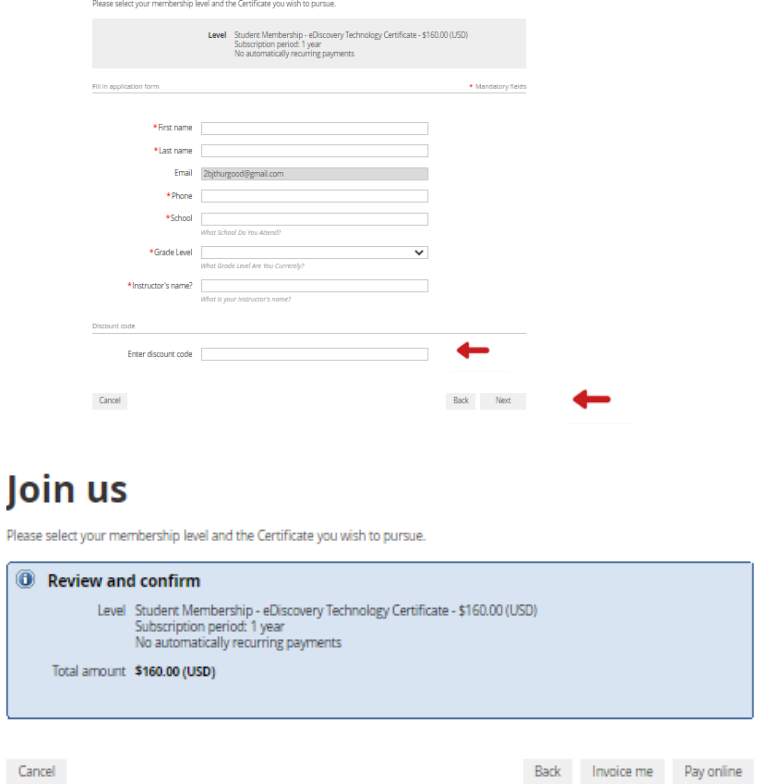

9. Provide your information to **complete the application.**

10. Enter your single-use **discount code.** Press **Next** to continue.

11. Review and **Confirm**

12. **Check your email** inbox for the email you just received that contains your website login credentials.

13. Next, follow the instructions **To Register and Access the NSLT Learning Portal.**

If you need assistance, please [email:](mailto:Admin@LegalTechSociety.org) **Admin@LegalTechSociety.org**

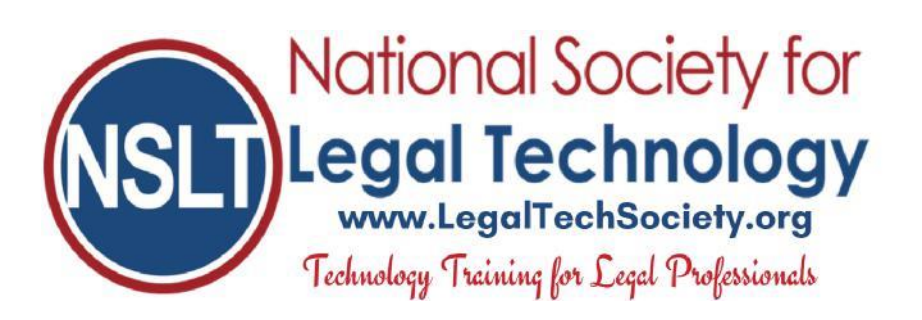

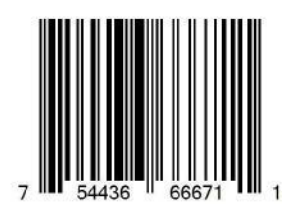